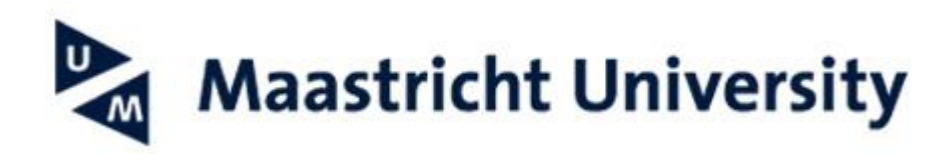

## **Configure UM e-mail on a Mac using Outlook 365**

## Based on macOS Ventura

This manual helps you setting up your Maastricht University mailbox via Outlook 365 on macOS

*-- When using UM IT services you agree to UM's Acceptable Use Policy. The complete text can be found on the website: <http://www.maastrichtuniversity.nl/informationsecurity> --*

What do you need?

- An Apple computer with Outlook 365 installed.
- An active internet connection.

Please consult the "Frequently Asked Questions" at the end of the manual in case you encounter problems in using the manual or the service.

You can install Microsoft 365 apps via [https://portal.office.com.](https://portal.office.com/)

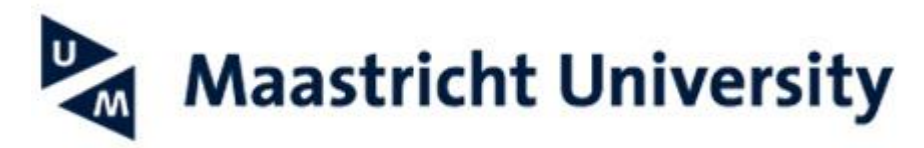

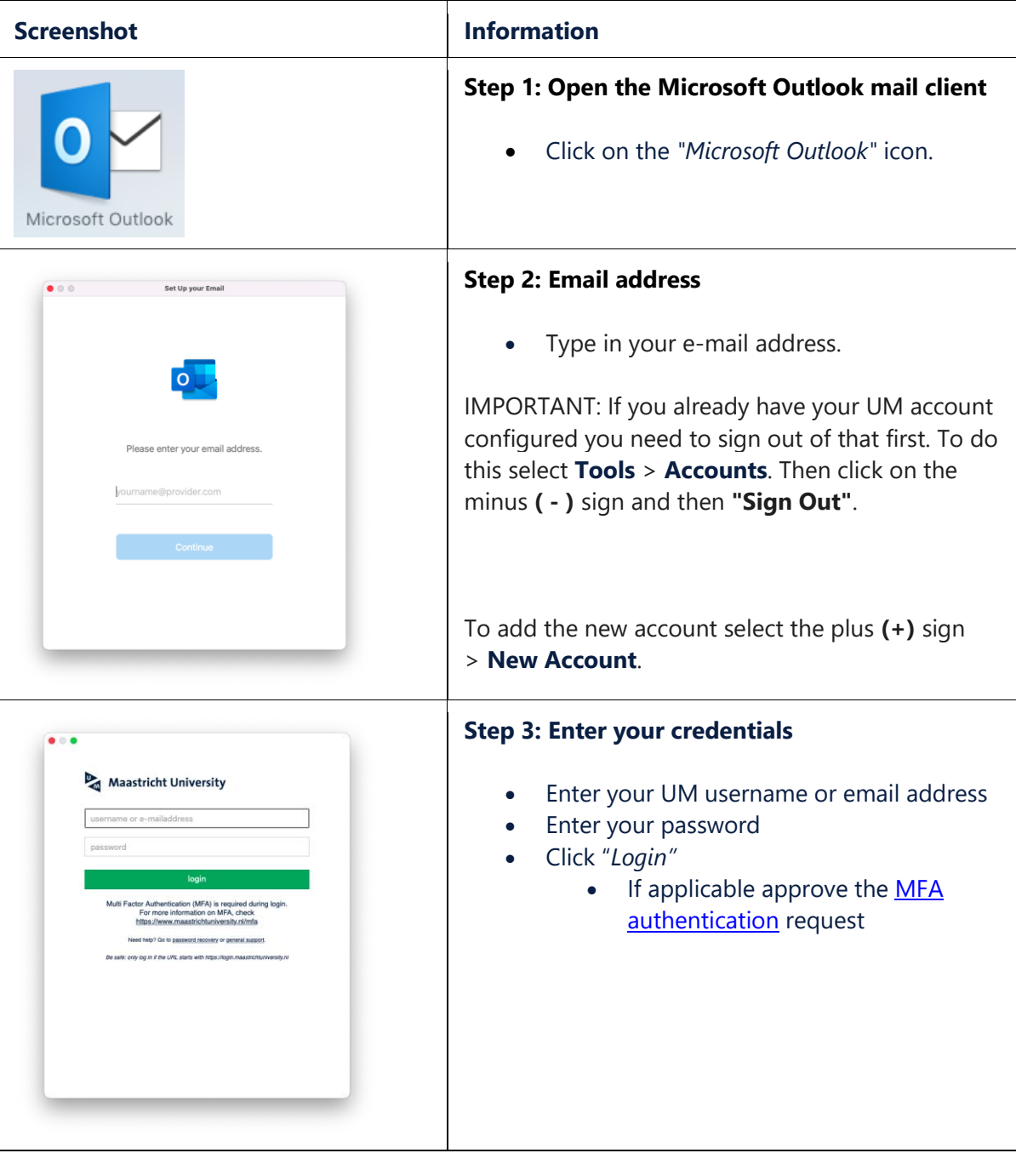

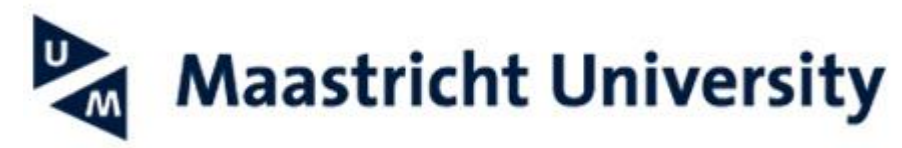

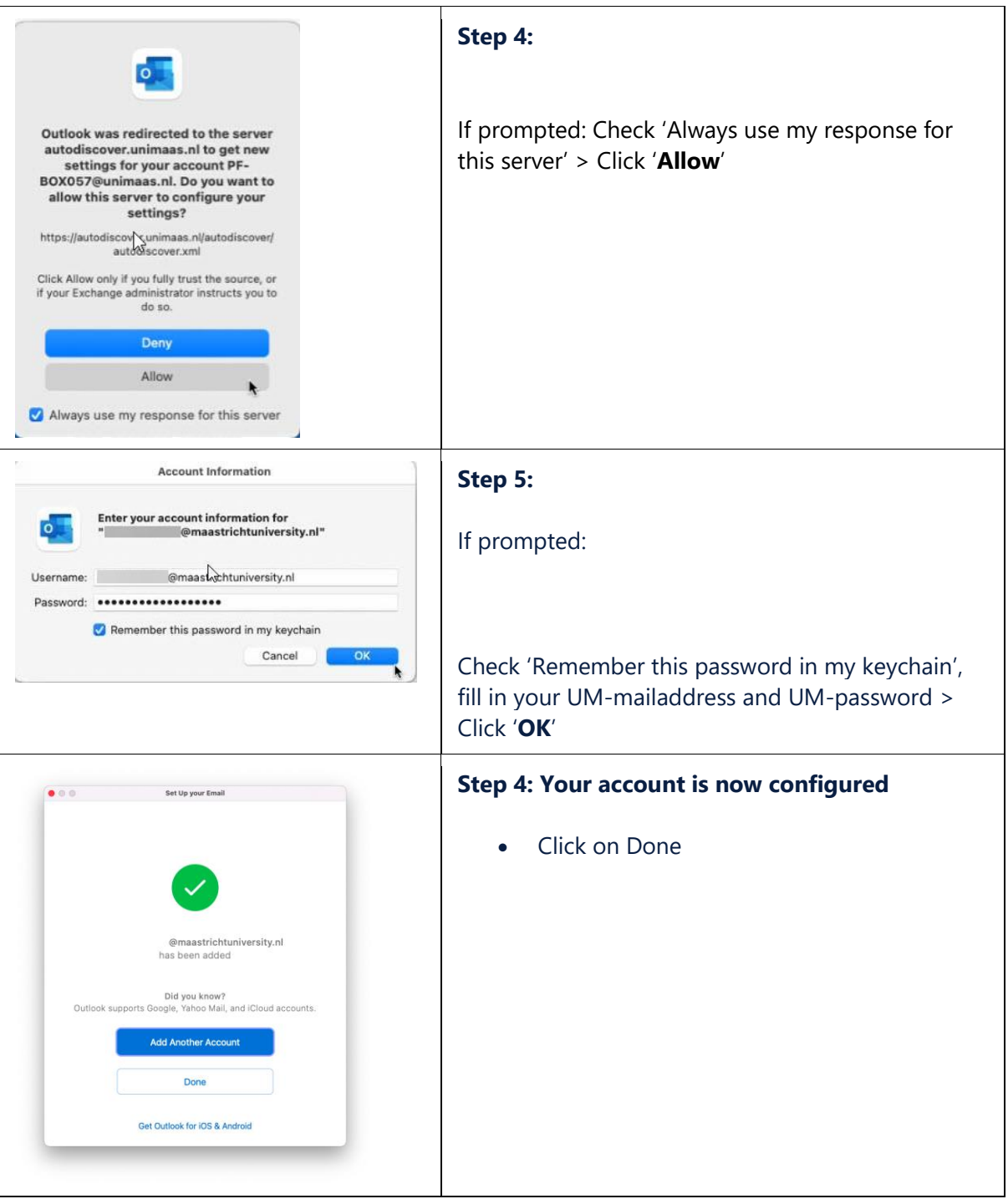